# Dépannage et activation des débogages sur ISE Ī

# **Contenu**

**Introduction** Configuration du journal de débogage Problème : Profilage Problème : Licences Problème : Posture Problème : Portail invité Problème : dot1x/mab Problème : Réplication Problème : Problèmes liés à SAML Problème : Problèmes de serveur d'applications Problème : Portail du sponsor Problème : Portail BYOD/Intégration Problème : MDM Problème : Portail de provisionnement des certificats Problème : Portail Mes périphériques Problème : TrustSec Problème : Évaluation des failles et NAC axé sur la confiance Problème : Problèmes relatifs à ODBC Identity Store Problème : Problèmes RBAC Problème : pxGrid Problème : Journaux/Rapports Problème : Active Directory Problème : ID passif Problème : Services REST Problème : TACACS Problème : Configuration sans fil Problème : Visibilité contextuelle Problème : Messagerie RabbitMQ Problème : Répertoire de session allégé Problème : Connecteur SSE/Smart Call Home Problème : UDN Problème : Scripts de terminal LDAP Débogages requis pour résoudre des problèmes plus génériques Problème : problèmes de portail Problème : Questions d'évaluation des politiques et des règles

# Introduction

Ce document décrit comment dépanner et déboguer pour activer quand un problème spécifique

se produit sur Identity Service Engine (ISE).

## Configuration du journal de débogage

ISE génère des journaux en fonction de la configuration du niveau de journal défini pour différents types de fonctionnalités. Suivez ces instructions pour modifier ces paramètres afin de définir le niveau de débogage du journal.

Pour les versions ISE 2.x, accédez à **Administration > System > Logging > Debug log configuration**, 1. comme l'illustre l'image :

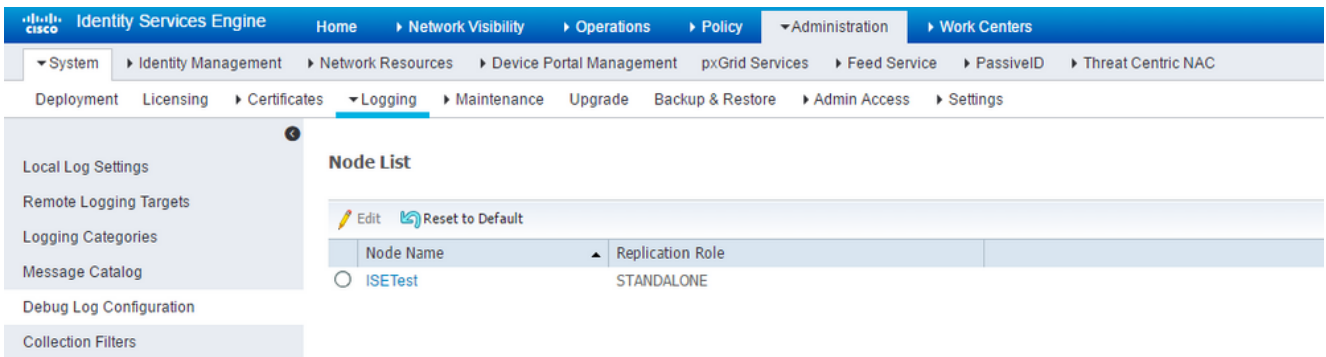

Pour les versions 3.x d'ISE, accédez à **Operations > Troubleshoot > Debug Wizard > Debug Log Configuration**, comme l'illustre l'image :

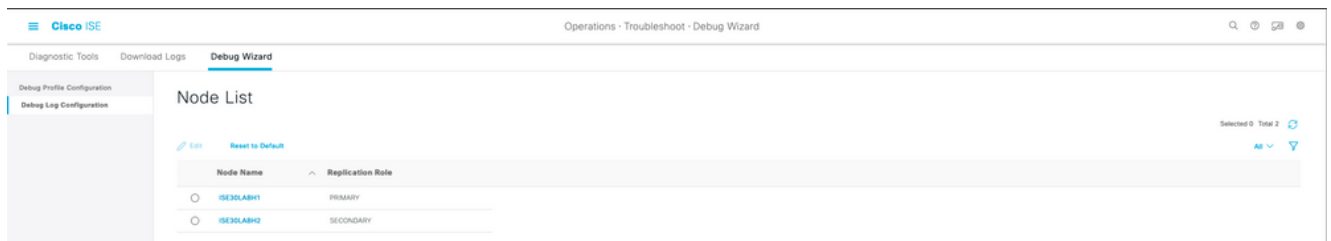

- 2. Choisissez le noeud qui est affecté/ou cause le problème et cliquez sur **Edit**.
- 3. Une liste de divers attributs de journal à afficher comme indiqué dans l'image.

Node List > ISE30LABH1.surendrr.lab.local

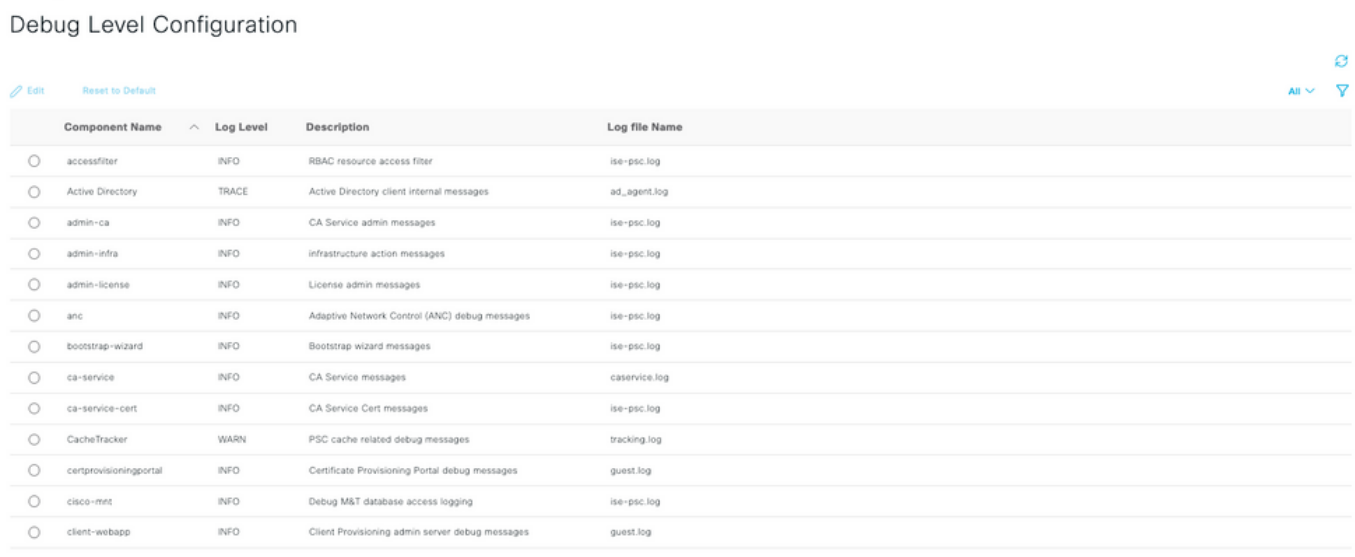

La liste de l'image précédente n'est pas complète, mais c'est là que le niveau de journalisation de certains services peut être activé. Toutes les configurations de journal pour n'importe quelle fonctionnalité décrite ici peuvent être définies à partir de cet emplacement. Cette section est appelée page de débogage dans la documentation qui va suivre.

Pour les versions ISE 3. x, vous pouvez également choisir d'activer les débogages par fonctionnalité à l'adresse **Operations > Troubleshoot > Debug Wizard > Debug Profile Configuration** et choisissez le noeud pour appliquer ces débogages comme indiqué ici :

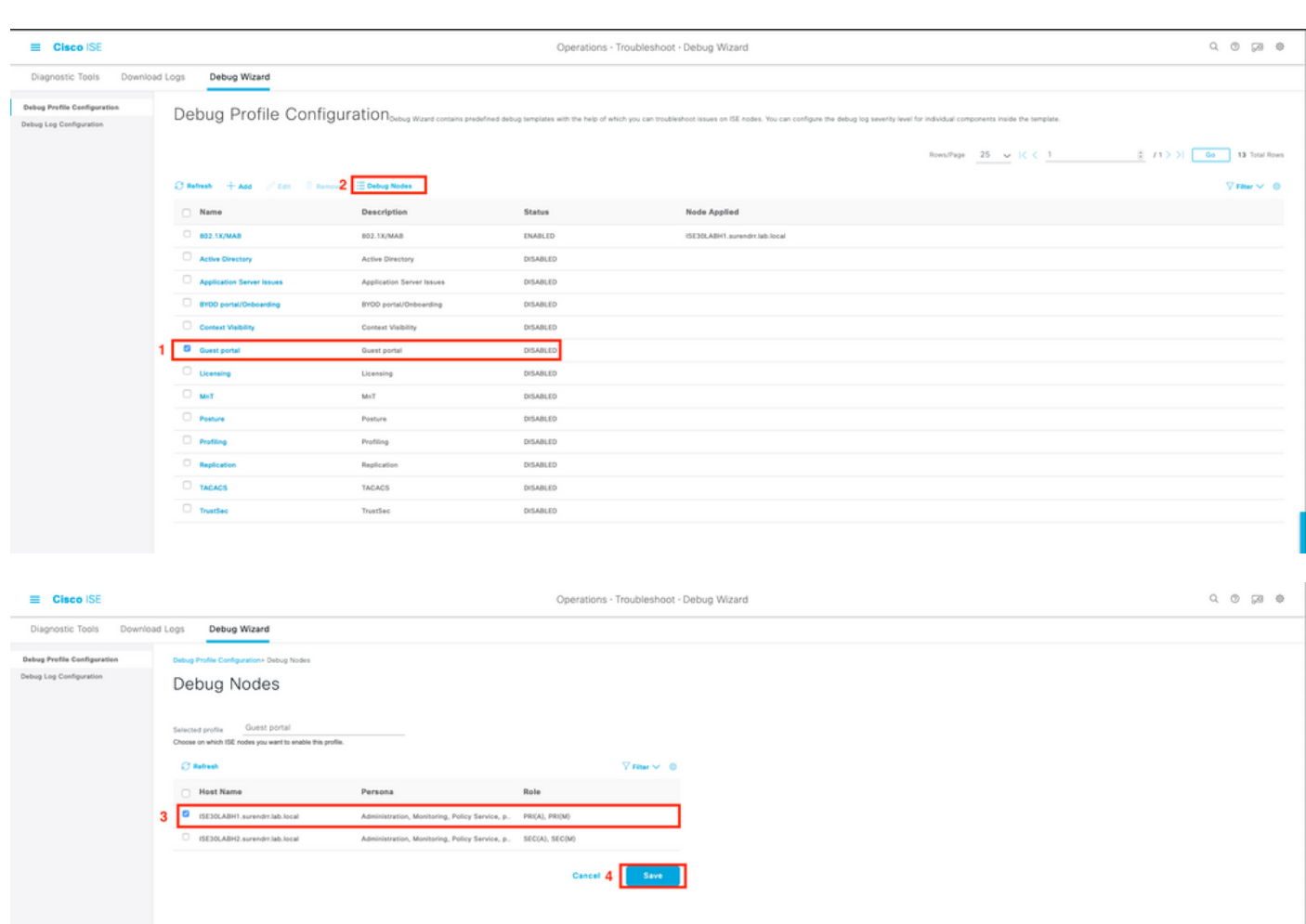

4. Une fois que les débogages appropriés sont activés et indiqués pour des problèmes spécifiques dans les sections suivantes, reproduisez/recréez le problème.

5. Notez les horodatages auxquels le problème est reproduit.

6. Notez l'ID de point d'extrémité (adresses MAC) ou les adresses IP des clients testés.

7. Réglez les niveaux de journal sur leurs valeurs par défaut lorsque vous choisissez l'attribut et cliquez sur **Reset to Default**.

8. Accédez à **Operations > Troubleshoot > Download logs.** Sélectionnez le noeud sur lequel les journaux doivent être collectés.

9. L'offre groupée de support est disponible sous **Operations > Troubleshoot > Download Logs >** [sélectionnez le noeud sur lequel le problème a été reproduit/vu].

10. Ces options sont utilisées pour générer le fichier :

- [ ] Inclure la base de données de configuration complète
- [x] Inclure les journaux de débogage
- [x] Inclure les journaux locaux
- [] Inclure les fichiers principaux
- [x] Inclut les journaux de surveillance et de rapport
- [x] Inclure les journaux système

Définissez la clé de cryptage sur <Clé de cryptage de votre choix>

Sélectionnez les (intervalles de temps)jours pendant lesquels le problème est recréé/vu.

11. Pour collecter le bundle de support, cliquez sur le bouton **download** s'affiche.

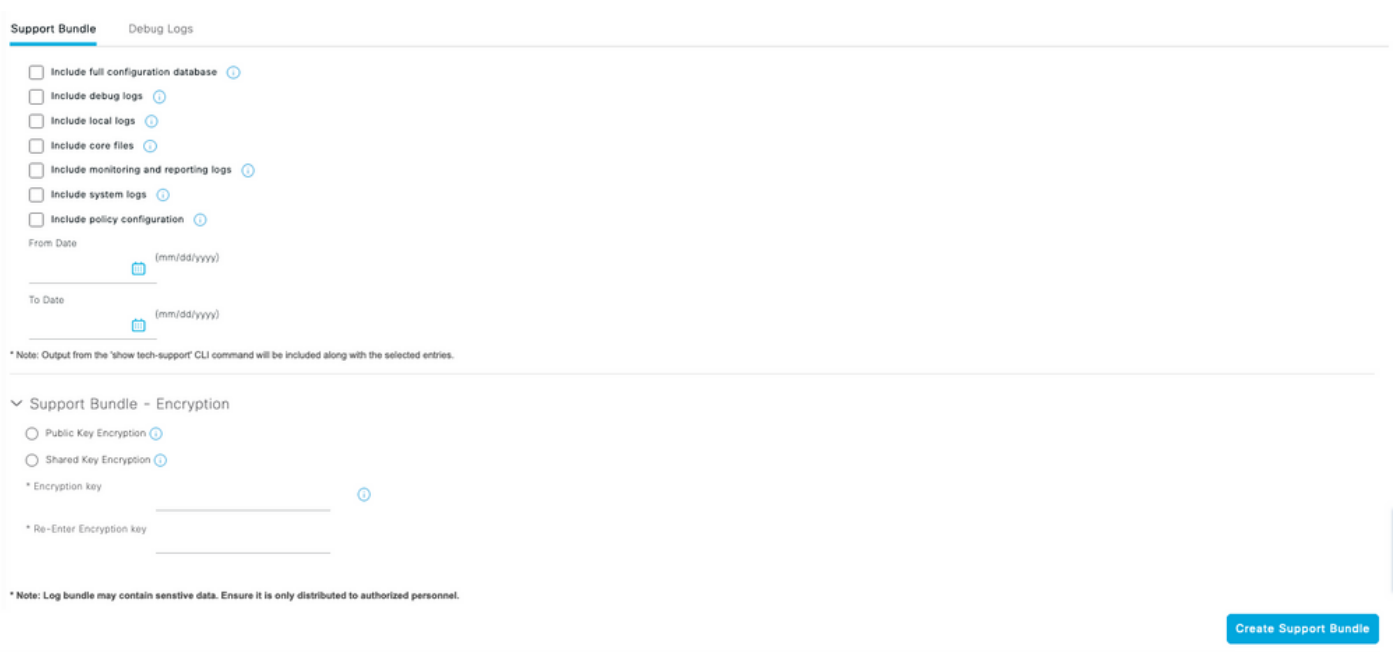

Comme l'illustre l'image, téléchargez le bundle de support et d'autres détails sur le dossier à partir d'[ici.](https://cloudsso.cisco.com/as/authorization.oauth2?response_type=code&client_id=wam_prod_ac&redirect_uri=https%3A%2F%2Fmycase.cloudapps.cisco.com%2Fpa%2Foidc%2Fcb&state=eyJ6aXAiOiJERUYiLCJhbGciOiJkaXIiLCJlbmMiOiJBMTI4Q0JDLUhTMjU2Iiwia2lkIjoiNzQiLCJzdWZmaXgiOiJkNDNqRkkuMTY1ODc3MDAwNyJ9..ZcvB64_bOdZzIGjjEbWsOA.E0vQEk2ZjPLtSbWk8rGaMNVwd0JX5bVv51qmxnDGymUlYeac_8MHrPPGZyKfZU6CnGi28ZDSt6BrcMdi9J8NYlXthO9308nDTrJilezPJRI.5KA-IpSAviR1a6mYVIQyzQ&nonce=eShKWBtbAboYg7i1zKvsceja7f0pAWULlHy_HHEIF_Y&acr_values=stdnomfa&scope=openid%20profile%20address%20email%20phone&vnd_pi_requested_resource=https%3A%2F%2Fmycase.cloudapps.cisco.com%2F&vnd_pi_application_name=CAEAXprod-mycase.cloudapps)

#### Problème : Profilage

- profiler (profiler.log)
- runtime-AAA (prt-server.log)
- nsf (ise-psc.log)
- nsf-session (ise.psc.log)

Note: Lorsque vous définissez le runtime-AAA sur debug, il définit également port-JNI sur debug level. C'est prévu. Si vous activez les débogages d'exécution, il peut présenter des problèmes de performances importants en cas de charge importante. Il est recommandé de consulter le TAC ou d'activer les débogages dans une fenêtre de maintenance pour résoudre les problèmes.

#### Problème : Licences

Attributs à définir au niveau de débogage :

- Licence (ise-psc.log)
- admin-license (ise-psc.log)

#### Problème : Posture

Attributs à définir au niveau de débogage :

- posture (ise-psc.log)
- portal (guest.log)
- provisionnement (ise-psc.log)
- runtime-AAA (prt-server.log)
- nsf (ise-psc.log)
- nsf-session (ise-psc.log)
- suisse (ise-psc.log)
- client-webapp (guest.log)

#### Problème : Portail invité

Attributs à définir au niveau de débogage :

- guestaccess (guest.log)
- guest-admin (guest.log)
- quest-access-admin (quest.log)
- profiler (profiler.log)
- runtime-AAA (prt-server.log)
- saml (guest.log) (activez cette option uniquement si saml est utilisé)
- nsf (quest.log)
- nsf-session (guest.log)

#### Problème : dot1x/mab

- runtime-AAA (prt-server.log)
- nsf (ise-psc.log)
- nsf-session (ise-psc.log)

## Problème : Réplication

Attributs à définir au niveau de débogage :

- Replication-Deployment (replication.log et ise-psc.log)
- Replication-JGroup (replication.log et ise-psc.log)
- Replication Tracker (tracking.log)
- hibernate (hibernate.log)
- JMS (replication.log)

### Problème : Problèmes liés à SAML

Attributs à définir au niveau de débogage :

- opensaml (ise-psc.log)
- saml (ise-psc.log)

#### Problème : Problèmes de serveur d'applications

Attributs à définir au niveau de débogage :

- org-apache (appserver/catalina.out)
- org-apache-cxf (appserver/catalina.out)
- org-apache-digester (appserver/catalina.out)

#### Problème : Portail du sponsor

Attributs à définir au niveau de débogage :

- sponsor portal (ise-psc.log)
- portal (guest.log)
- runtime-AAA (prt-server.log)
- nsf (ise-psc.log)
- nsf-session (ise-psc.log)

## Problème : Portail BYOD/Intégration

- client (guest.log)
- client-webapp (guest.log)
- scep (ise-psc.log)
- ca-service (ise-psc.log)
- admin-ca (ise-psc.log)
- runtime-AAA (prt-server.log)
- nsf (ise-psc.log)
- nsf-session (ise-psc.log)
- profiler (profiler.log)

## Problème : MDM

Attributs à définir au niveau TRACE :

- portal (guest.log)
- mdmportal (ise-psc.log)
- external-mdm (ise-psc.log)
- runtime-AAA (prt-server.log)
- nsf (ise-psc.log)
- nsf-session (ise-psc.log)

## Problème : Portail de provisionnement des certificats

Attributs à définir au niveau de débogage :

- ca-service (caservice.log)
- admin-ca (ise-psc.log)
- clientprovisioningportal (ise-psc.log)
- portal (guest.log)

## Problème : Portail Mes périphériques

Attributs à définir au niveau de débogage :

- portal (guest.log)
- mydevices (ise-psc.log)
- profiler (profiler.log)

## Problème : TrustSec

Attributs à définir au niveau de débogage :

- sxp (sxp\_appserver/sxp.log)
- sgtbinding (sxp\_appserver/sxp.log)
- runtime-AAA (prt-server.log)
- nsf (ise-psc.log)
- nsf-session (ise-psc.log)

## Problème : Évaluation des failles et NAC axé sur la confiance

Attributs à définir au niveau de débogage :

- va-runtime (varuntime.log)
- va-service (varuntime.log et vaaggregation.log)
- TC-NAC (ise-psc.log)
- anc (ise-psc.log)

## Problème : Problèmes relatifs à ODBC Identity Store

Attributs à définir au niveau de débogage :

• odbc-id-store (prrt-management.log et prrt-server.log)

#### Problème : Problèmes RBAC

Attributs à définir au niveau de débogage :

• accessfilter (ise-psc.log)

#### Problème : pxGrid

Attributs à définir au niveau TRACE :

• pxgrid (pxgrid/)

#### Problème : Journaux/Rapports

Attributs à définir au niveau de débogage :

- cpm-mnt (ise-psc.log)
- report (ise-psc.log)
- cisco-mnt (ise-psc.log)
- runtime-logging (prrt-server.log)
- collecteur (collector.log)

#### Problème : Active Directory

Attributs à définir au niveau TRACE :

- Active Directory (ad\_agent.log)
- identity-store-AD (ad\_agent.log)
- runtime-AAA (prt-server.log)
- nsf (ise-psc.log)
- nsf-session (ise-psc.log)

#### Problème : ID passif

Attribué pour être défini au niveau de débogage :

- PassiveID (passiveid\*)
- runtime-AAA (prt-server.log)
- Active Directory (ad)\_agent.log)
- collecteur (collector.log) (sur les noeuds PassiveID, MnT et sur le noeud pxGrid actif si les sessions sont publiées)
- pxGrid (pxgrid/) (sur MnT secondaire et noeud pxGrid actif si les sessions sont publiées)

#### Problème : Services REST

Attributs à définir au niveau de débogage :

• ers (ise-psc.log)

## Problème : TACACS

Attributs à définir au niveau de débogage :

• runtime-AAA (prt-server.log)

#### Problème : Configuration sans fil

Attributs à définir au niveau de débogage :

• wireless setuphelper (/wifisetup)

#### Problème : Visibilité contextuelle

Attributs à définir au niveau de débogage :

- vcs (ise-elasticsearch.log)
- vcs-db (ise-elasticsearch.log)

#### Problème : Messagerie RabbitMQ

• ise-messaging (ise-messaging/)

#### Problème : Répertoire de session allégé

• Light-Session-Directory (Isd.log)

#### Problème : Connecteur SSE/Smart Call Home

• sse-connector (connector.log)

#### Problème : UDN

 $\bullet$  UDN (udn.log)

#### Problème : Scripts de terminal

• endpoint-script (ise-psc.log)

#### LDAP

• runtime-aaa (prrt-server.log)

# Débogages requis pour résoudre des problèmes plus génériques

## Problème : problèmes de portail

Attributs à définir au niveau de débogage :

- portal (guest.log)
- portal-session-manager (guest.log)
- portal-web-action (guest.log)
- aperçu du portail (section aperçu dans chaque page de configuration du portail) (guest.log)

#### Problème : Questions d'évaluation des politiques et des règles

- RuleEngine-Policy-IDGroups (ise-psc.log)
- RuleEngine-Attributes (ise-psc.log)
- Policy-Engine (ise-psc.log)
- epm-pdp (ise-psc.log)
- epm-pip (ise-psc.log)

#### À propos de cette traduction

Cisco a traduit ce document en traduction automatisée vérifiée par une personne dans le cadre d'un service mondial permettant à nos utilisateurs d'obtenir le contenu d'assistance dans leur propre langue.

Il convient cependant de noter que même la meilleure traduction automatisée ne sera pas aussi précise que celle fournie par un traducteur professionnel.